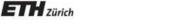

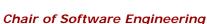

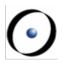

# Robotics Programming Laboratory

Bertrand Meyer Jiwon Shin Andrey Rusakov

Software Engineering Tools

0

• • •

- -"I must be losing my strength", the woodcutter thought.
- "When was the last time you sharpened your axe?" the boss asked.

- "Sharpen? I had no time to sharpen my axe.

I have been very busy trying to cut trees..."

# **Engineering Tools**

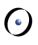

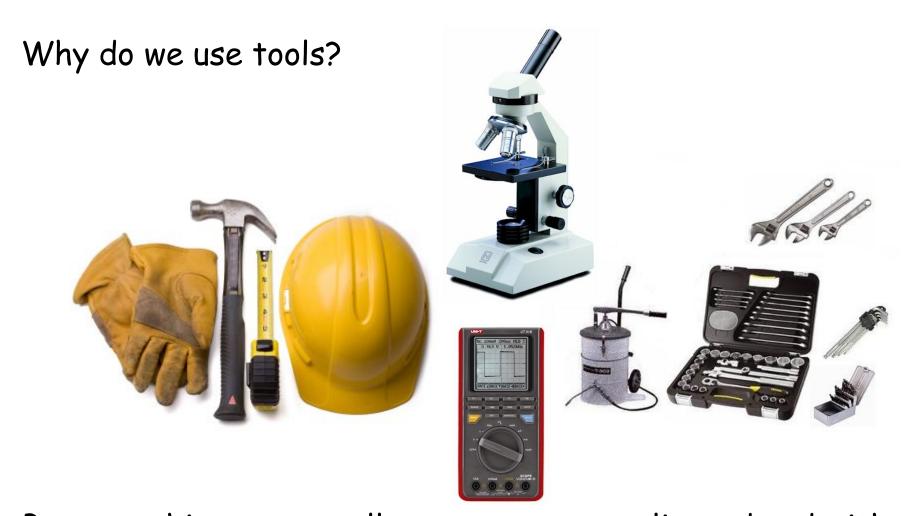

Because things we usually create are complicated and with tools we can create them easier.

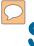

# Software Engineering (revision)

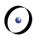

SE - the multi-person construction of multi-version software (David Parnas, 1975)

### **Benefits of Using Tools**

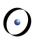

#### Tools

- Minimize time of routine operations
- Minimize human factor
- Provide more information about the system
- Provide more information about the process

## Which SE tools do you use?

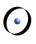

### Text editors vs. IDEs

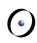

#### IDEs provide:

- Syntax highlighting/checking
- Auto completion
- Feature "navigation" (e.g. Go to the definition)
- Refactoring tools (see following slides)

General purpose text editors can also offer some of these features!

One of the main advantages of using general purpose text editor: you don't have to install any additional software to start writing your code.

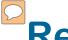

### Refactoring

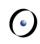

Code refactoring is a "disciplined technique for restructuring an existing body of code, altering its internal structure without changing its external behavior"

### Refactoring techniques

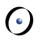

#### Techniques that allow for more abstraction

- Encapsulate Field
- Generalize Type
- Replace type-checking code with State/Strategy
- > Replace conditional with polymorphism

#### Techniques for breaking code apart into more logical pieces

- Componentization
- Extract Class
- Extract Method

#### Techniques for improving names and location of code

- Move Method or Move Field
- Rename Method or Rename Field
- Pull Up
- Push Down

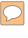

### **Refactoring Tools: Examples**

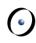

### Integrated refactoring tools:

- Eclipse
- NetBeans
- MS VisualStudio
- EiffelStudio

ReSharper

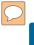

### **Debuggers**

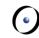

#### Integrated debuggers:

- EiffelStudio
- MS VisualStudio
- Eclipse

GDB (GNU Debugger) - a command-line debugger for several languages, including C and C++

DDD (Data Display Debugger) - is a graphical front-end for command-line debuggers such as GDB

Valgrind (memory debugger)

### **Profilers & Performance analyzers**

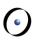

#### Integrated profilers

- Eclipse
- MS VisualStudio
- NetBeans
- EiffelStudio

Intel VTune

# Testing

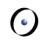

#### Unit testing

- JUnit
- NUnit
- CppUnit
- Autotest

#### GUI testing

Selenium (web applications)

Testing multi-threaded applications

ConTest

### **Test-Driven Development**

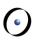

#### TDD cycle:

- Add a test
- Run all tests and see if the new one fails
- Write some code
- Run tests
- Refactor code
- Repeat